Your OneCard will come in the mail in 2-3 weeks after it has been ordered. It comes in a green envelope from BankMobile Vibe. If OneCard is not received after 3 weeks, please call the OneCard office at (325) 942-2331.

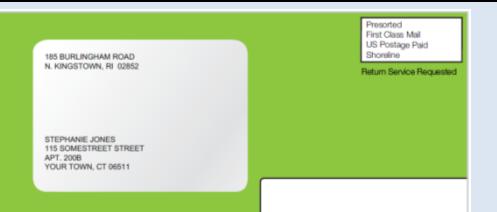

# To Activate your OneCard:

The ASU OneCard is the official identification card for all students at Angelo State University. It is your Gym Card, Library Card, Door Access Key, Meal Card, etc., and it is also an instrument for **Financial Aid Refund Management**. OneCard needs to be activated online before use.

- 1. Go to **www.asuone.com**
- 2. Click the **LET'S GET STARTED!** button.

- 3. Enter Personal Code (found in green envelope) or 16 digit card number and follow the instructions.
- 4. Select your **Refund Disbursement Preference**. *\*Refunds are the money leftover from Financial Aid grants, scholarships, student loans, or reimbursement money from your withdrawn classes.*

You will select from two options:

## **Option 1:**

Choose this if you already have an existing bank account. Your OneCard will remain an ID and an access key to campus facilities.

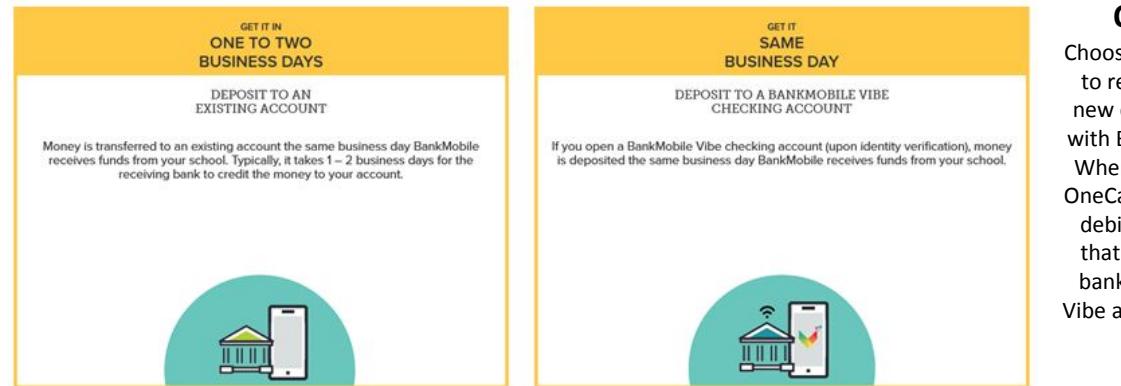

## **Option 2:**

Choose this if you want to request to open a new checking account with BankMobile Vibe . When approved, your OneCard will turn into a debit card. Be aware that there is no local bank for BankMobile Vibe anywhere in Texas.

**Option 1:** If you want your refund money to be deposited to your own bank account, choose option 1. *NOTE: You will be fully responsible if any of the information is incorrect and results in the misrouting of the disbursement of your refund money.*

**Option 2:** If you choose this option, that means you are opening a checking account with BankMobile Vibe and your OneCard ID will turn into a debit card. Just like any other bank, when you open an account with them, they will require some documents from you to verify your identity. **Please see the link for ID Hold – identity verification instructions below.**

- 5. Create your profile: create your password and enter your personal information. **Make sure to update your address**.
- **6. Confirm your email.** Don't skip this part. Confirmation code will be sent to your email.

### **Make sure you remember your email and password for future login. Write it down somewhere safe.**

### NOTE: It will take about an hour after activation for your card to be automatically updated in our system.

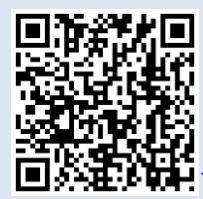

 For detailed, step by step instructions to Activate your OneCard, go to this link: <http://www.angelo.edu/content/files/20363-to-activate-first-onecard>

For ID Hold - identity verification instructions, go to this link: <http://www.angelo.edu/content/files/20735-identity-verification>

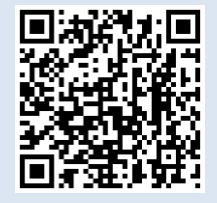

*If you need further assistance, please come by the OneCard office at 1825 S. Johnson St. or call us at (325) 942-2331 during office hours, Monday-Friday, 8 a.m. to 5 p.m.*